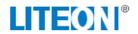

# PRODUCT SPECIFICATION

802.11n, 2.4G 1T1R Wireless LAN USB Module

# WN4614L Realtek RTL8188ETV

Version 1.0

# User Manual

<sup>\*</sup> This document contains confidential proprietary information and is property of LTC. The contents of this document should not be disclosed to unauthorized persons without the written consent of LTC.

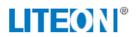

# **CONTENT**

| FCC WARING STATEMENT  | 3  |
|-----------------------|----|
| IC WARING STATEMENT   | 4  |
| PRODUCT FEATURES      | 5  |
| WI-FI FEATURE         | 5  |
| INTRODUCTION          | 6  |
| SOFTWARE INSTALLATION | 7  |
| HARDWARE INSTALLATION | 10 |
| NETWORK CONNECTION    | 10 |

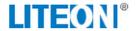

#### FCC WARING STATEMENT

# FEDERAL COMMUNICATIONS COMMISSION INTERFERENCE STATEMENT

This equipment has been tested and found to comply with the limits for a Class B digital device, pursuant to Part 15 of the FCC Rules. These limits are designed to provide reasonable protection against harmful interference in a residential installation. This equipment generates, uses and can radiate radio frequency energy and, if not installed and used in accordance with the instructions, may cause harmful interference to radio communications. However, there is no guarantee that interference will not occur in a particular installation. If this equipment does cause harmful interference to radio or television reception, which can be determined by turning the equipment off and on, the user is encouraged to try to correct the interference by one or more of the following measures:

- Reorient or relocate the receiving antenna.
- Increase the separation between the equipment and receiver.
- Connect the equipment into an outlet on a circuit different from that to which the receiver is connected.
- Consult the dealer or an experienced radio/TV technician for help.

#### **CAUTION:**

Any changes or modifications not expressly approved by the party responsible for compliance could void the user's authority to operate the equipment.

This device complies with Part 15 of the FCC Rules. Operation is subject to the following two conditions:

- (1) This device may not cause harmful interference and
- (2) This device must accept any interference received, including interference that may cause undesired operation.

#### RF exposure warning

This equipment complies with FCC RF radiation exposure limits set forth for an uncontrolled environment. This equipment must be installed and operated in accordance with provided instructions and must not be co-located or operating in conjunction with any other antenna or transmitter. End-users and installers must be provided with antenna installation instructions and transmitter operating conditions for satisfying RF exposure compliance.

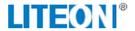

#### **End Product Labeling**

This transmitter module is authorized only for use in device where the antenna may be installed such that 20cm may be maintained between the antenna and users. The final end product must be labeled in a visible area with the following: "Contains FCC ID: PPO-WN4816L"

#### **Information for the OEMs and Integrators**

The following statement must be included with all versions of this document supplied to an

OEM or integrator, but should not be distributed to the end user.

- 1) This device is intended for OEM integrators only.
- 2) Please see the full Grant of Equipment document for other restrictions.

#### IMPORTANT NOTE:

This module is intended for OEM integrator.

The OEM integrator is still responsible for the FCC compliance requirement of the end product, which integrates this module.

Appropriate measurements (e.g. 15 B compliance) and if applicable additional equipment authorizations (e.g. Verification, Doc) of the host device to be addressed by the integrator/manufacturer.

This device complies with Industry Canada licence-exempt RSS standard(s). Operation is subject to the following two conditions: (1) this device may not cause interference, and (2) this device must accept any interference, including interference that may cause undesired operation of the device. The final end product must be labeled in a visible area with the following: "Contains transmitter module IC: 4491A-WN4614L".

Contient le module d'émission IC: 4491A-WN4614L

#### Canada, avis d'Industry Canada (IC)

Cet appareil numérique de classe B est conforme aux normes canadiennes ICES-003 et RSS-210.

Le présent appareil est conforme aux CNR d'Industrie Canada applicables aux appareils radio exempts de licence. L'exploitation est autorisée aux deux conditions suivantes : (1) l'appareil ne doit pas produire de brouillage, et (2) l'utilisateur de l'appareil doit accepter tout brouillage radioélectrique subi, même si le brouillage est susceptible d'en compromettre le fonctionnement.

#### Radio Frequency (RF) Exposure Information

The radiated output power of the Wireless Device is below the Industry Canada (IC) radio frequency exposure limits. The Wireless Device should be used in such a manner such that the potential for human contact during normal operation is minimized.

This device has also been evaluated and shown compliant with the IC RF Exposure limits under mobile exposure conditions. (antennas are greater than 20cm from a person's body).

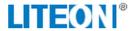

#### Informations concernant l'exposition aux fréquences radio (RF)

La puissance de sortie émise par l'appareil de sans fil est inférieure à la limite d'exposition aux fréquences radio d'Industry Canada (IC). Utilisez l'appareil de sans fil de façon à minimiser les contacts humains lors du fonctionnement normal.

Ce périphérique a également été évalué et démontré conforme aux limites d'exposition aux RF d'IC dans des conditions d'exposition à des appareils mobiles (les antennes se situent à moins de 20 cm du corps d'une personne).

This radio transmitter (IC: 4491A-WN4614L) has been approved by Industry Canada to operate with the antenna types listed below with the maximum permissible gain and required antenna impedance for each antenna type indicated. Antenna types not included in this list, having a gain greater than the maximum gain indicated for that type, are strictly prohibited for use with this device.

| Ant. · Cat. ℯ | Ant.·Type∂ | Gain (dBi)√ |
|---------------|------------|-------------|
| Integral∂     | PIFA∂      | 4.85₽       |

#### **PRODUCT FEATURES**

#### Wi-Fi Feature

- Operate at ISM frequency Band (2.4GHz)
- IEEE Standards Support, 802.11b, 802.11g and 802.11n
- CMOS MAC, Baseband PHY, and RF in a single chip for IEEE 802.11b/g/n compatible WLAN
- Complies with USB Specification 2.0, support Full-speed(12Mbps) and High-Speed(480Mbps)
- Enterprise level security supporting: WPA, WPA2
- Support 1 transmission and 1 receiving, transmission rate can up to 150Mbps (Physical Rate) in downstream and upstream
- RoHS compliance
- Low Halogen compliance

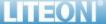

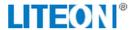

### INTRODUCTION

The **802.11b/g/n 1T1R USB WLAN Card** is a device that allows you connect your computer to a wireless local area network (LAN). A wireless LAN allows your system to use wireless Radio Frequency (RF) technology to transmit and receive data without physically attaching to the network. The Wireless protocols that come with this product ensure data security and isolation from interference generated by other radio frequencies.

This card also allows you to take full advantage of your computer's mobility with access to real-time information and online services anytime and anywhere. In addition, this device eliminates the bother of pulling cable through walls and under furniture. It even allows you to place your system in locations where cabling is impossible. Modifying and augmenting networks has never been so easy.

### **Wireless Network Options**

#### The Peer-to-Peer Network

This network installation lets you set a small wireless workgroup easily and quickly. Equipped with wireless PC Cards or wireless PCI, you can share files and printers between each PC and laptop.

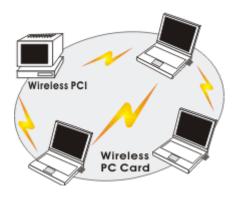

You can also use one computer as an Internet Server to connect to a wired global network and share files and information with other computers via a wireless LAN.

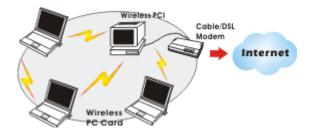

The Access Point Network

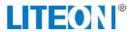

The network installation allows you to share files, printers, and Internet access much more conveniently. With Wireless LAN Cards, you can connect wireless LAN to a wired global network via an **Access Point**.

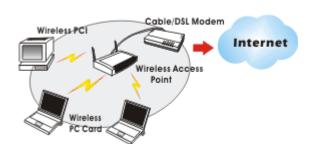

# **SOFTWARE INSTALLATION**

#### Install the device

- 1.Make sure the computer is turned off. Remove the expansion slot cover from the computer.
- 2.Carefully slide the **802.11b/g/n 1T1R USB WLAN Card** into the USB port. Push evenly and slowly and ensure it is properly seated.
- 3.After the device has been connected to your computer, turn on your computer.
  Windows will detect the new hardware and then automatically copy all of the files needed for networking.

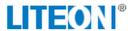

### Install the Driver & Utility

- 1.Exit all Windows programs. Insert the included CD-ROM into your computer. The CD-ROM will run automatically.
- 2. When the License Agreement screen appears, please read the contents and select "I accept the terms of the license agreement" then click Next to continue.

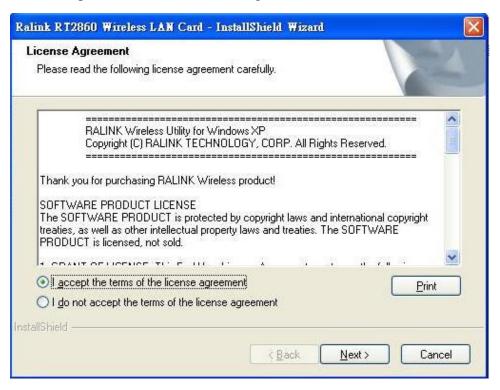

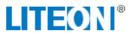

3.Click the Install to continue

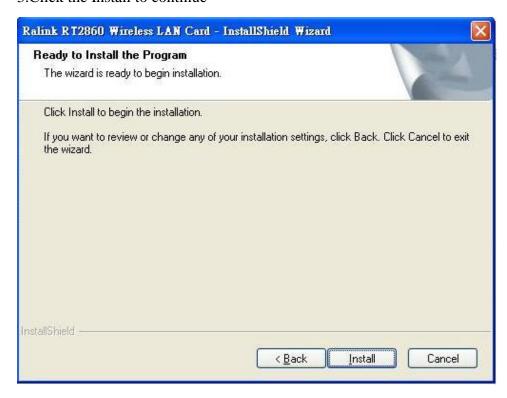

4. When the following screen appears, click **Finish** to complete thesoftware installation.

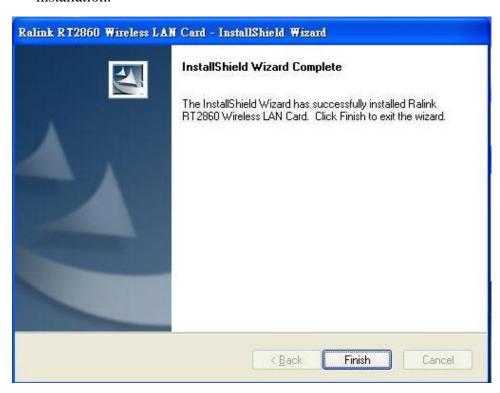

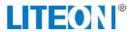

# **HARDWARE INSTALLATION**

#### **Verification**

To verify if the device exists in your computer and is enabled, go to **Start** > **Control Panel** > **System** (> **Hardware**) > **Device Manager**. Expand the **Network Adapters** category. If the **802.11n 1T2R Wireless LAN Card** is listed here, it means that your device is properly installed and enabled.

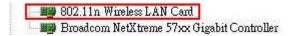

# **NETWORK CONNECTION**

Once the device driver is well installed, a network setting described in the following should be also established.

Page 10/12

1.Click the Wireless icon to enable Windows Zero Configure.

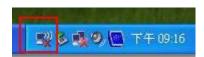

2. Select the AP then click the Connect

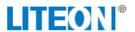

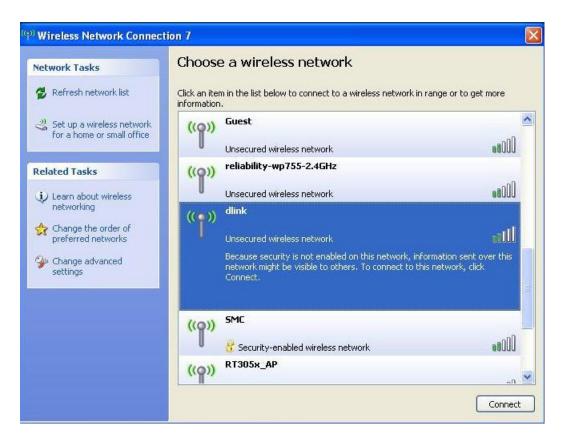

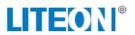

3. Surfing the Internet after completing connection.

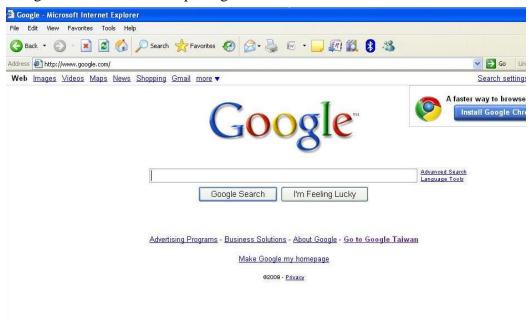

Page 12/12